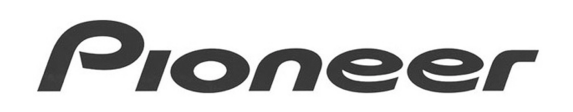

PRODUCT INFORMATION BULLETIN BULLETIN BULLETIN BULLETIN

### **DRM-7000 – Test/Demo Mode Instructions**

This document provides step-by-step instructions for setting the Pioneer DRM-7000 FlexLibrary in the demo mode. Please refer to the manuals shipped with the system for more information.

#### **Prepare Unit for Auto Probing**

- 1. Power ON the unit.
- 2. Press the **Function** button to access the system.
- 3. Press the **Right Arrow** button to highlight Door.
- 4. Press **Enter** to select the Door Open option.
- 5. Press the **Right Arrow** button to highlight Both.
- 6. Press **Enter** to open the front and back access doors.
- 7. Install a component in to the rear Drive Bay 1. For this example, use a single DVD-ROM drive. Note: The DRM-7000 requires up to 100 seconds to probe/identify a magazine's filled slots.
- 8. Loosen the screws located on the bottom of the chassis beneath the transport mechanism. The screws prevent damage to the transport mechanism during shipping and may be loosened but not completely removed.
- 9. Close the rear door.
- 10. Place the cap from a pen (or other non-metallic item) in the front door jig to view the internal transport mechanism during operation. This foreign object allows the front door to remain open during standard procedures.

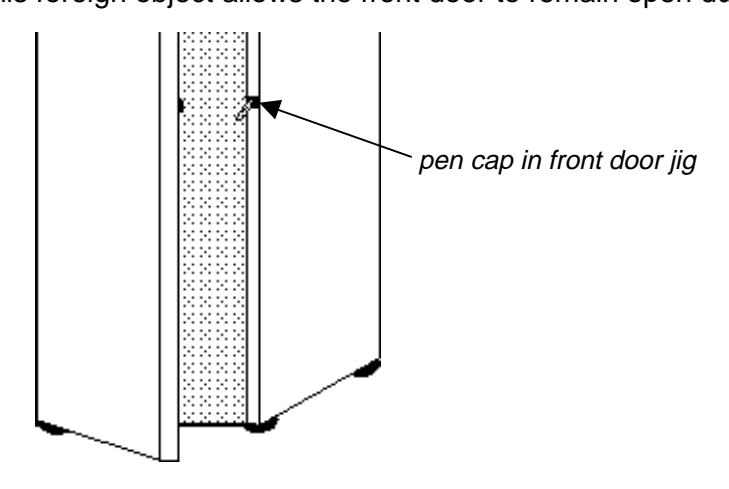

## PIONEER P.I.B. # 260802

- 11. Press **Function** again to enter the System Administration Mode. The LCD panel displays the following information: **<Inquiry>ID=(SCSI ID) Revision** [current firmware version]
- 12. Press the **Left Arrow** button until the LCD displays the following message: **<Option> User's Choice**
- 13. Press the **Enter** button to reveal the following setting options:
	- **Auto Probing?** press **Enter** to confirm
	- **Auto Probing Set to ON/OFF** press **Enter** to confirm
	- **Auto Probing is Activated** wait until the original message (**Auto Probing?**) returns in the LCD display (approximately one second).
- 14. Press **ESC**ape three times to return to the Inquiry screen.
- 15. Turn the system OFF then ON to begin the auto probe. At the completion of the auto probe, the system returns to the Ready state.

Note: If auto probing fails to begin, the Auto Probe feature was already active.

Note: The DRM-7000 requires up to 100 seconds to probe/identify a magazine's filled slots.

#### **Loading the Hyper Magazine**

- 1. Press the **Function** button to enter the System Administration Mode. The LCD panel displays the following information: **<Inquiry>ID=(SCSI ID) Revision** [current firmware version]
- 2. Press the **Left Arrow** or **Right Arrow** buttons to reveal the following message: **<Hyper>Eject and Insert**
- 3. Press the **Enter** button. The following message appears on the LCD display: **Press ENT-KEY to Eject**
- 4. Press **Enter** again to eject the hyper magazine from the bay.
- 5. Turn the blue dial on the left side of a magazine to the unlocked position.
- 6. Place a minimum of two discs, labels facing up, in separate hyper magazine slots. Warning: Media, improperly mounted, can damage the system as well as the disc.

## PIONEER P.I.B. # 260802

7. Reinsert the hyper magazine into the appropriate bay. The following message appears on the LCD display:

**Uncertain-State ID=**[serial number]

- 8. Press **ESC**ape three times to exit System Administrator mode and to begin probing the hyper Magazine.
- 9. Wait for the probing to complete before continuing with the demonstration settings.

### **Running A Test/Demo**

- 1. Press the **Function** button to enter the System Administration Mode. The LCD panel displays the following information: **<Inquiry>ID=(SCSI ID) Revision** [current firmware version]
- 2. Press and hold the **Function** button.
- 3. Press and hold the **Right Arrow** button. The following message appears on the LCD display: **ENTERING THE TEST MODE!! OK?**
- 4. Release the buttons.
- 5. Press the **Enter** button. The following message appears on the LCD display: **Select the mode: Diag, Demo, Info**
- 6. Use the **Right Arrow** button to highlight Demo.
- 7. Press the **Enter** button. The following message appears on the LCD display: **All Drive Demo? need dsc hyp 1-16.**
- 8. Press the **Right Arrow** button to advance to the following option: **DiscChange Demo? need 2 discs.**
- 9. Press the **Enter** button. The LCD display confirms that all slots are ready to demonstrate with the cursor flashing over **OK.** DO **NOT** SELECT **OK** AT THIS TIME!
- 10. Use the **Right Arrow** to highlight Set?
- 11. Press the **Enter** button. The system displays all slots containing media.

# PIONEER P.I.B. # 260802

The following message appears on the LCD display: **1st Disc Setting**

[slot identified during the probe]

12. Use the arrow buttons to select a valid slot from the list for disc 1.

Note: Only discs identified during the Auto Probe are available for assignment.

- 13. Select any slot and press the **Enter** button. The following message appears on the LCD display: **2nd Disc Setting** [slot identified during the probe]
- 14. Use the arrow buttons to highlight a valid slot from the list for disc 2. Select any slot except the slot with disc 1.
- 15. Press **Enter** to select the slot for disc 2. The following message appears: **REAR Bay Setting** [random Bay] **Drive OK?**
- 16. Use the arrow buttons to highlight the installed drive (reference to Page 1 Step 3). WARNING: The process must begin from the first page if the wrong drive bay is selected.
- 17. Press **Enter** to select rear bay setting. The LCD display lists the active slots for this demonstration. The cursor is flashing at the ON option.
- 18. Press **Enter** to begin the demonstration.

#### **Canceling A Test/Demo**

- 1. Hold down the **ESC**ape button at any time to cancel a demonstration. The demo is interrupted when the following message appears on the LCD display: **Change Continue?**
- 2. Press **ESC**ape four times to exit the demonstration and return to the original status: **<Inquiry>ID=(SCSI ID) Revision** [current firmware version]

Note: To return to the demonstration in progress, press the **Enter** button once.

- 3. Press the **ESC**ape button once more to exit the System Administration mode.
- 4. Verify that the LCD display shows the following message: **Robotics ready Drive** [current active drive number(s) flash]

### **Additional Information**

Please remove all components (drives and magazines) and securely tighten the transport mechanism screws before shipping the DRM-7000 FlexLibrary.

For further assistance with this library system, please refer to the Pioneer website: www.Pioneer-America.com and select Industrial Products.

**Page 5 of 5**